## Kandidaattikustannuksen e-kirjojen käyttöönotto oppilaitoksesi verkossa

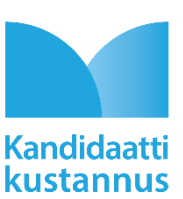

Poikkeuksellisen pandemiatilanteen johdosta Kandidaattikustannus Oy tarjoaa elektronisen kirjastonsa ammattikorkeakoulujen opiskelijoiden käyttöön. Teokset ovat käytössä ammattikorkeakoulusi verkossa 31.5.2020 asti. Kandidaattikustannuksen e-kirjastosta löydät seuraavat teokset:

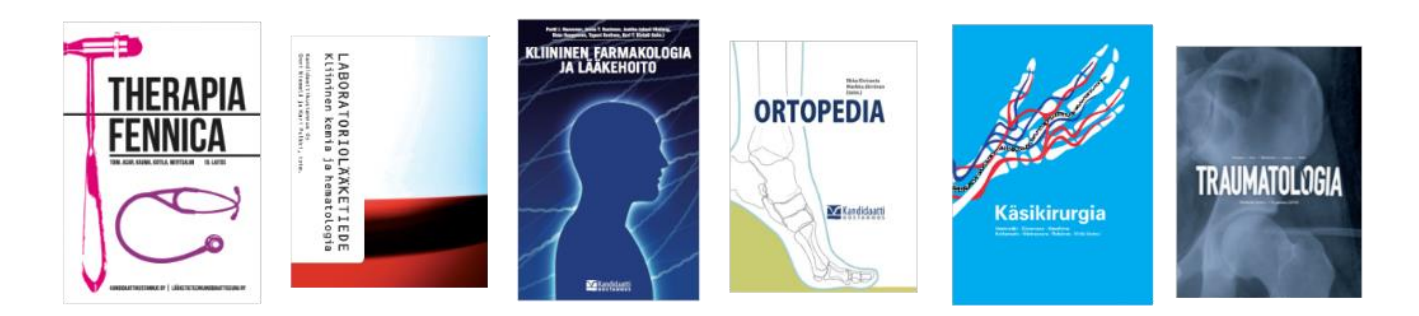

Oheisesta ohjeistuksesta voit lukea, miten pääset lukemaan teoksia:

1. **Varmista**, että olet **liittyneenä oppilaitoksesi verkkoon paikallisesti** tai **etänä**! Etäyhteys tapahtuu usein joko proxy-palvelimen tai VPN-yhteyden välityksellä.

2. Rekisteröidy sivuille. Rekisteröitymislinkki löytyy vasemmasta sivupalkista e-kirjaston etusivulla.

3. Kun olet rekisteröitynyt, kirjaudu sisään luomallasi käyttäjällä.

4. Avaa haluamasi oppikirja e-kirjaston etusivulta.

5. Valitse sisällysluettelosta haluamasi artikkeli. Kirjan sisällysluettelo löytyy vasemmasta sivupalkista.

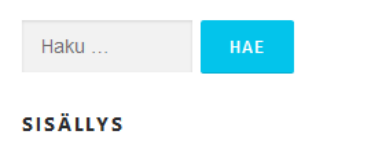

- 1. Tapaturmien yleisyys ja torjunta
- 2. Vammamekanismit

3. Tuki- ja liikuntaelimistön rakenne ja kestävyys

4. Vammapotilaan arviointi ja tutkiminen ensihoidossa

5. Potilasluokitus, ensihoidon mahdollisuudet ja taktiikat

6. Nestehoito ja verensiirrot ensihoidossa

*Kuva 3. Sisällysluettelo vasemmassa sivupalkissa*

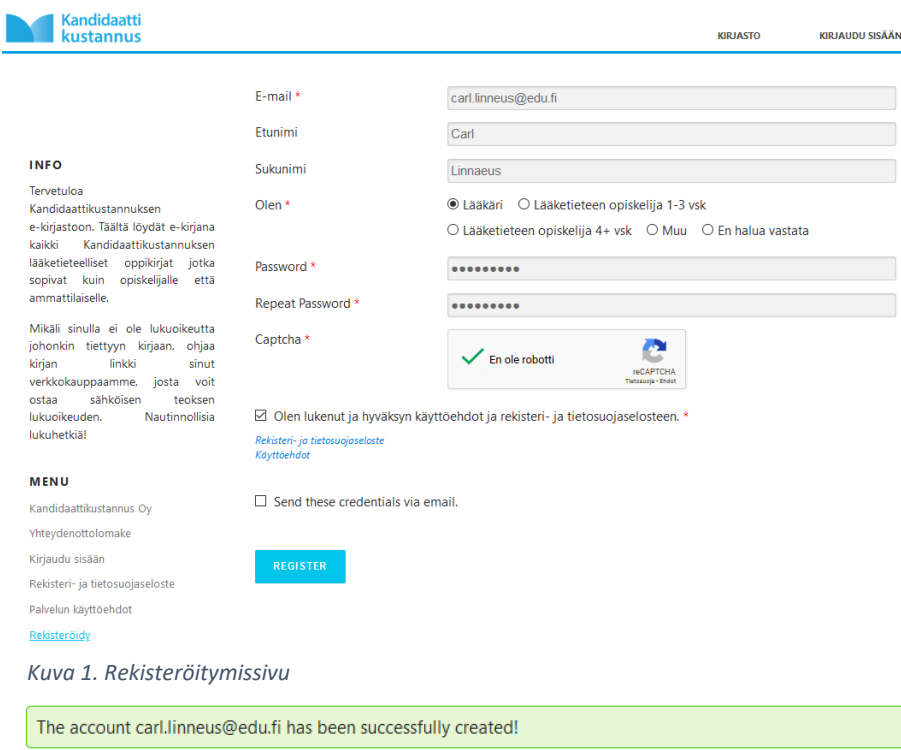

*Kuva 2. Ilmoitus onnistuneesta rekisteröinnistä*

6. Mikäli kohtaat ongelmia kirjautumisessa, voit olla yhteydessä oppilaitoksesi kirjastohenkilökuntaan tai ottaa yhteyttä Kandidaattikustannukseen ekirjaston palautelomakkeen kautta tai sähköpostitse osoitteeseen ekirjasto@kandidaattikustannus.fi.

7. Muista antaa palautetta sisällöstä ja käyttöliittymästä! Palautelaatikon löydät vasemmasta sivupalkista.